## Monitorowanie uczestników

Jak poprawnie wypełnić formularz i na co zwrócić szczególną uwagę?

ncbr.gov.pl

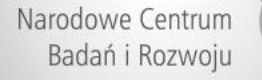

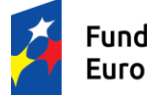

Fundusze<br>Europejskie

Rzeczpospolita<br>Polska

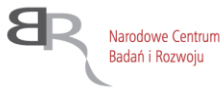

Unia Europejska Europejskie Fundusze Strukturalne i Inwestycyjne

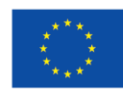

Zbiór podstawowych informacji i definicji, jak monitorować uczestników projektu znajduje się w:

- dokumencie **Wspólna Lista Wskaźników Kluczowych 2014-2020 EFS** (Załącznik nr 2 do Wytycznych w zakresie monitorowania postępu rzeczowego realizacji programów operacyjnych na lata 2014-2020);
- **Podręczniku Beneficjenta;**
- **Słowniku głównych pojęć** (Załącznik nr 1 do Podręcznika);
- **Testach logicznych służących sprawdzeniu jakości danych uczestników projektów współfinansowanych z EFS** (wersja 1.1) (Załącznik nr 2 do Podręcznika);

Narodowe Centrum Badań i Rozwoju **Uczestnika projektu należy wykazać w systemie SL2014 w momencie rozpoczęcia udziału w pierwszej formie wsparcia w projekcie**

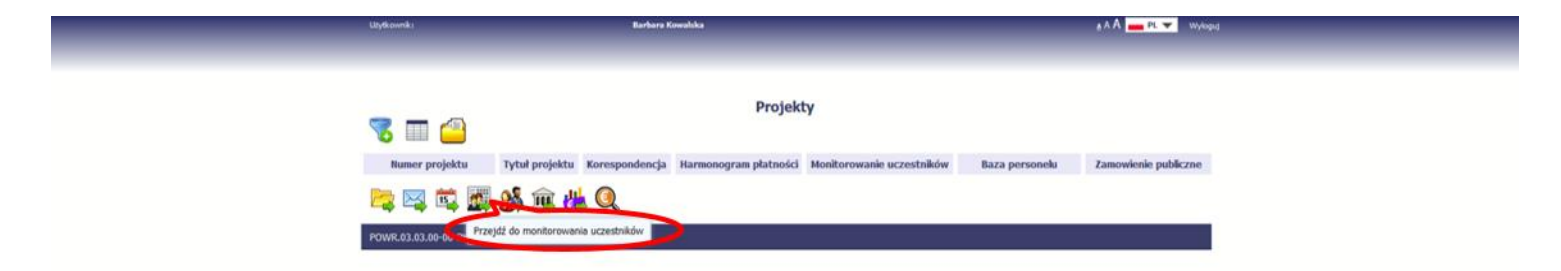

**Dopuszcza się, że data rozpoczęcia udziału w projekcie jest zbieżna z momentem zrekrutowania do projektu – gdy charakter wsparcia uzasadnia prowadzenie rekrutacji na wcześniejszym etapie realizacji projektu**

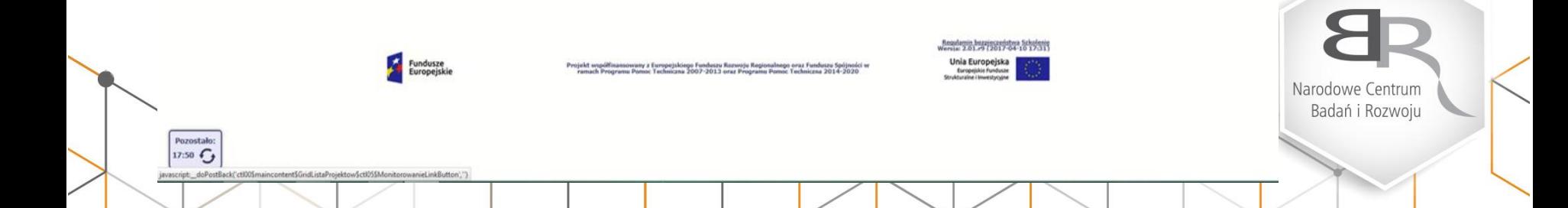

W zakładce *Dane uczestnika* w polu *Wykształcenie* z listy rozwijanej należy wybrać właściwą wartość. Definicje poziomów wykształcenia zawarte są w **Słowniku głównych pojęć.**

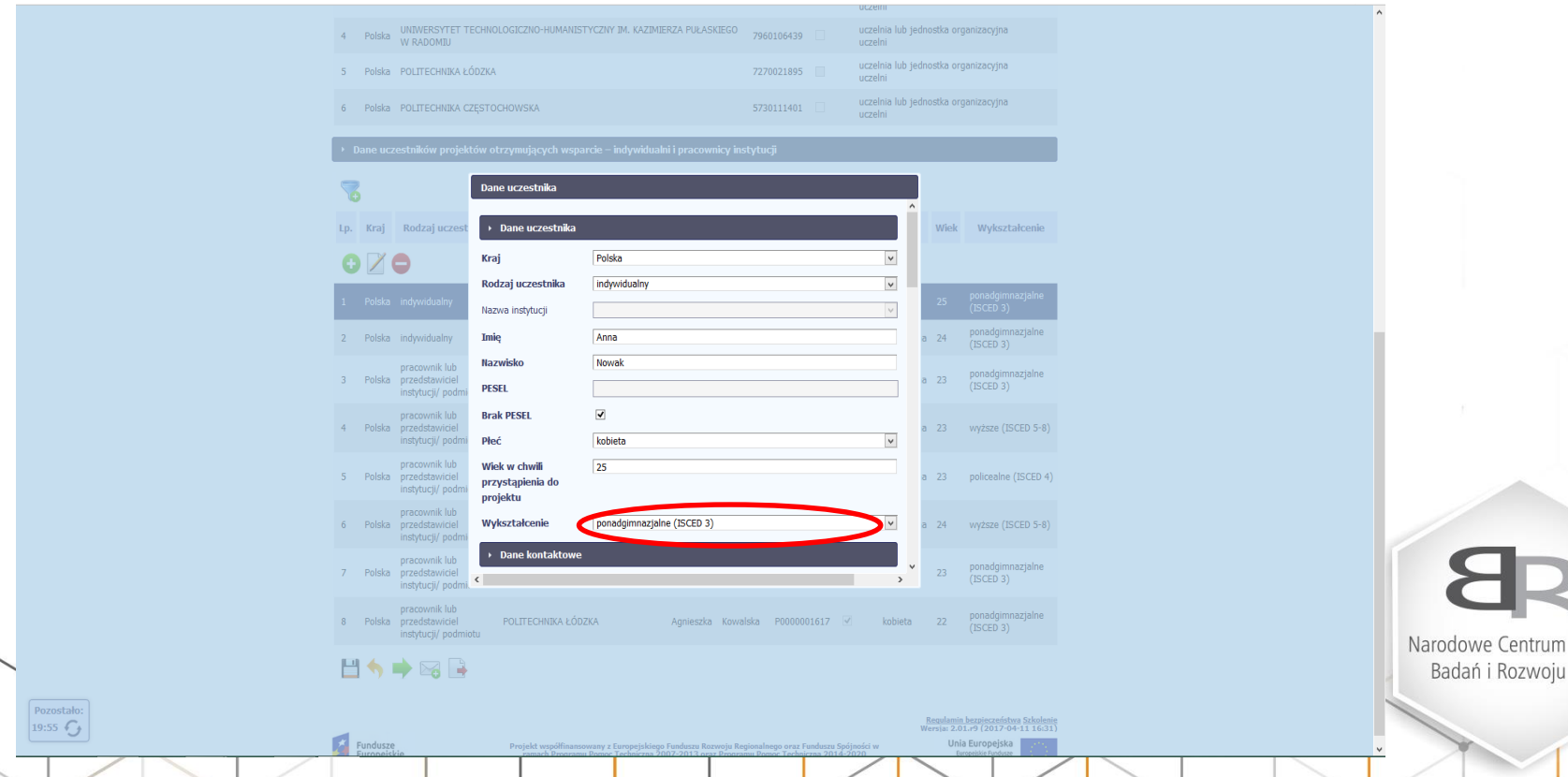

W zakładce *Dane kontaktowe* należy wybrać **WŁAŚCIWĄ** nazwę *Gminy* z listy rozwijanej. W przeciwnym razie system nie odnajdzie i nie pozwoli wprowadzić właściwej nazwy *Miejscowości.* Uczestnik indywidualny **musi** podać do kontaktu numer *Telefonu* albo *Adres e-mail*. W przypadku uczestników instytucjonalnych należy uzupełnić oba pola.

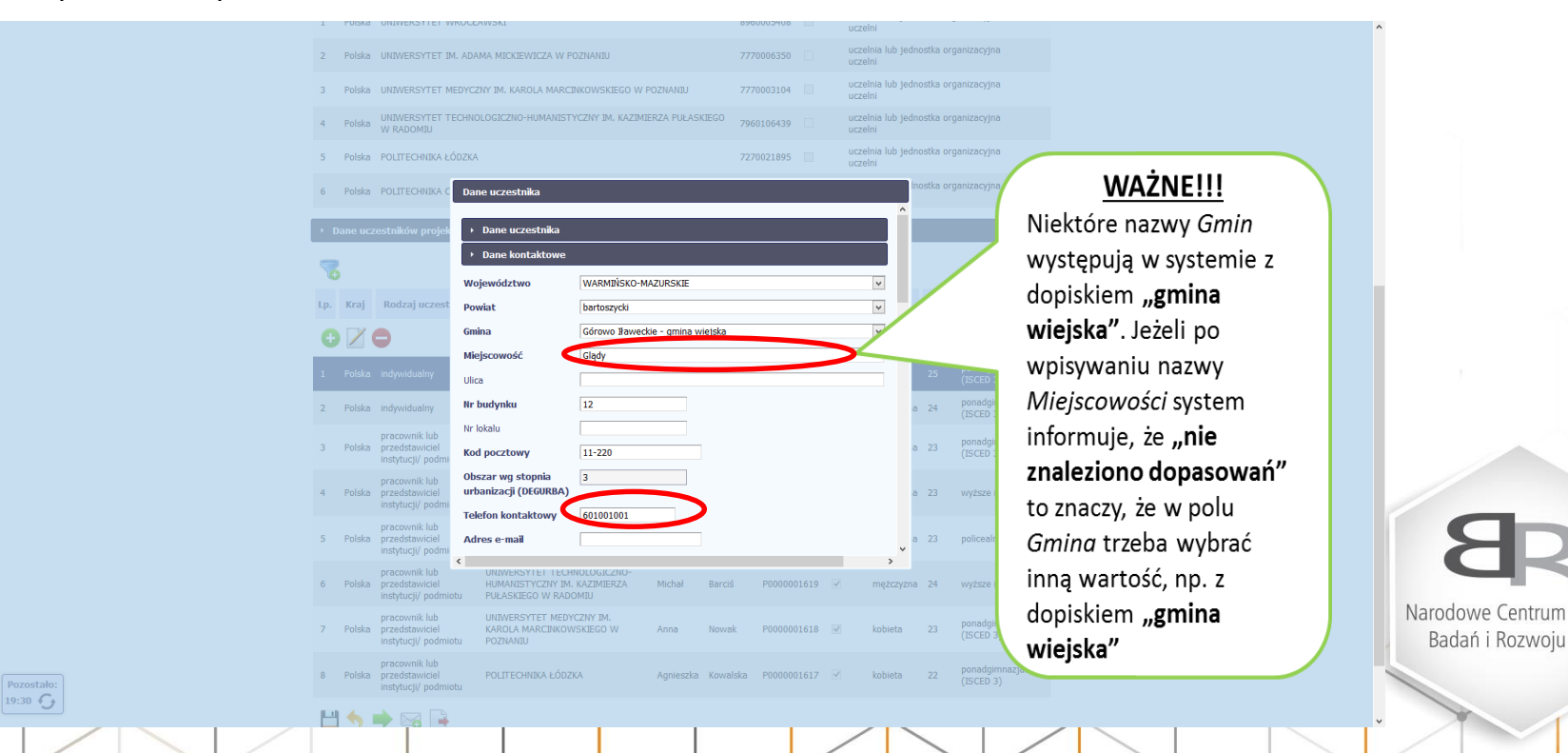

Badań i Rozwoju

W zakładce *Szczegóły wsparcia* "*Status osoby na rynku pracy",* po wybraniu wartości z listy rozwijanej **trzeba obowiązkowo** doprecyzować w polu "**W tym**", także z listy rozwijanej. Status uczestnika w chwili przystąpienia do projektu nie ulega zmianie (tj. nie podlega aktualizacji, nawet w przypadku powrotu osoby do projektu).

Brak NIP Typ instytucji **Data rozpoczęcia udziału w projekcie** to data przystąpienia do pierwszej formy wsparcia w ramach projektu. W projektach stażowych, kiedy data rekrutacji może być dużo **Osoba bierna zawodowo to:** wcześniejsza niż data Dane kontaktow rozpoczęcia wsparcia, *Student studiów*  czegóły wsparcia dopuszcza się przyjęcie **daty**  *stacjonarnych (ale tylko*  .<br>Data rozpoczęcia udziału w projekci 2017-03-01 **podpisania umowy stażowej**  *wówczas, kiedy nie jest*  **jako daty rozpoczęcia udziału**  Status osoby na rynku pracy w chwili osoba bierna zawodo *nigdzie zatrudniony na*  **w projekcie** (data rozpoczęcia przystapienia do projekt *umowę o pracę)* wsparcia to data faktycznego W tyr Wykonywany zawód rozpoczęcia stażu). *Osoba będąca na urlopie*  Zatrudniony v Data **nie może być**  *wychowawczym*  Sytuacja (1) osoby w momencie zakończenia udziału **późniejsza od** daty *(niezarejestrowana jako*  wprowadzenia danych Sytuacja (2) osoby w momencie zakończenia udziału i *bezrobotna)* do systemu oraz Inne rezultaty dotyczące osób młodych (dotyczy IZM 2023-12-31; Data **nie może być**  Zakończenie udziału osoby w projekcie zgodnie: iowana dla niej ścieżka uczestnictwa **wcześniejsza** od daty Narodowe Centrum rozpoczęcia realizacji POLITECHNIKA ŁÓDZKA projektu. $13:07$ 

Badań i Rozwoju

## *Osoba pracująca to także*:

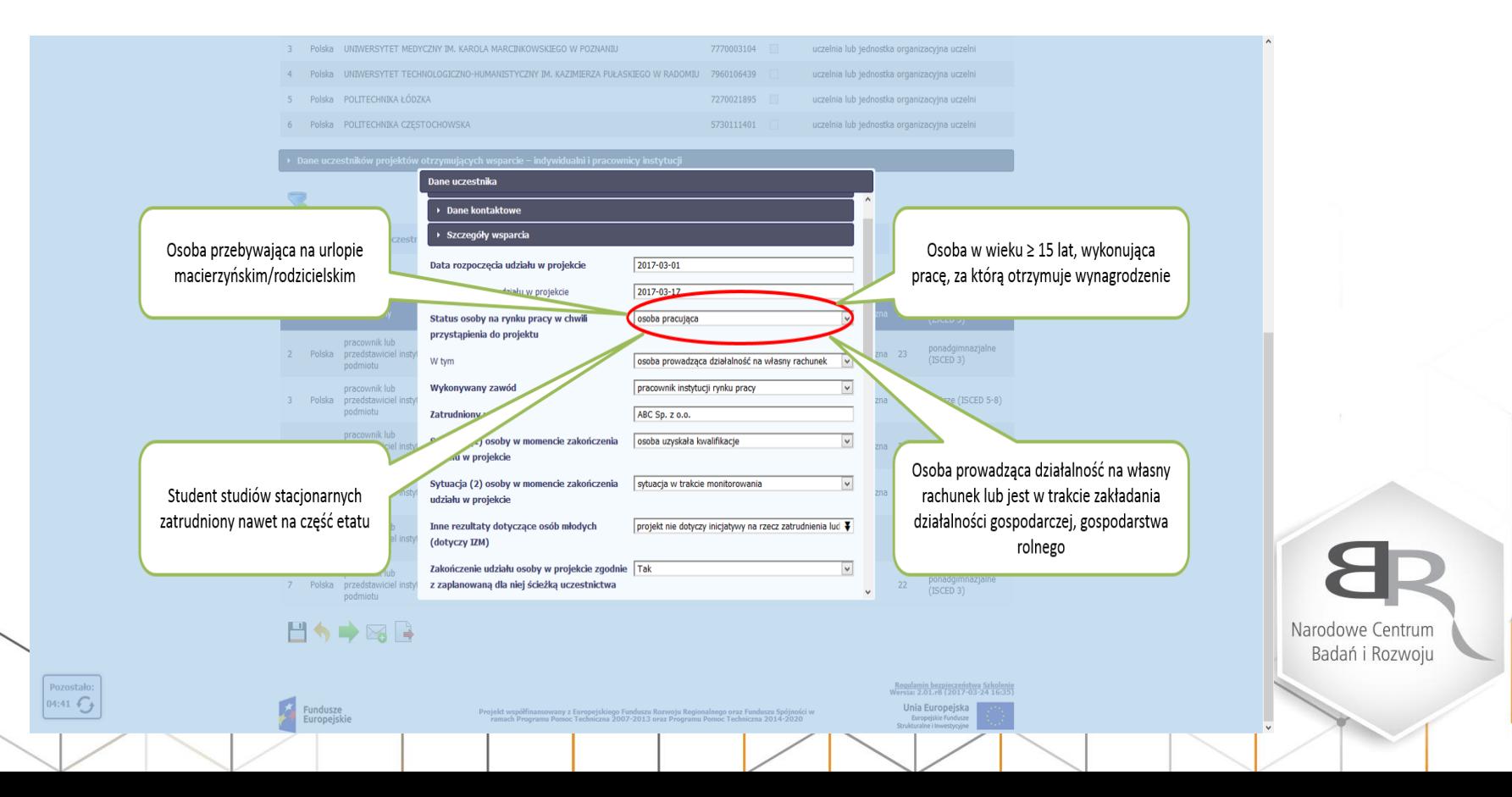

Jeżeli uczestnik jest *osobą pracującą* i jego wykonywany zawód to *ROLNIK*, w komórce **"Zatrudniony w:" trzeba** wpisać **nie dotyczy.**

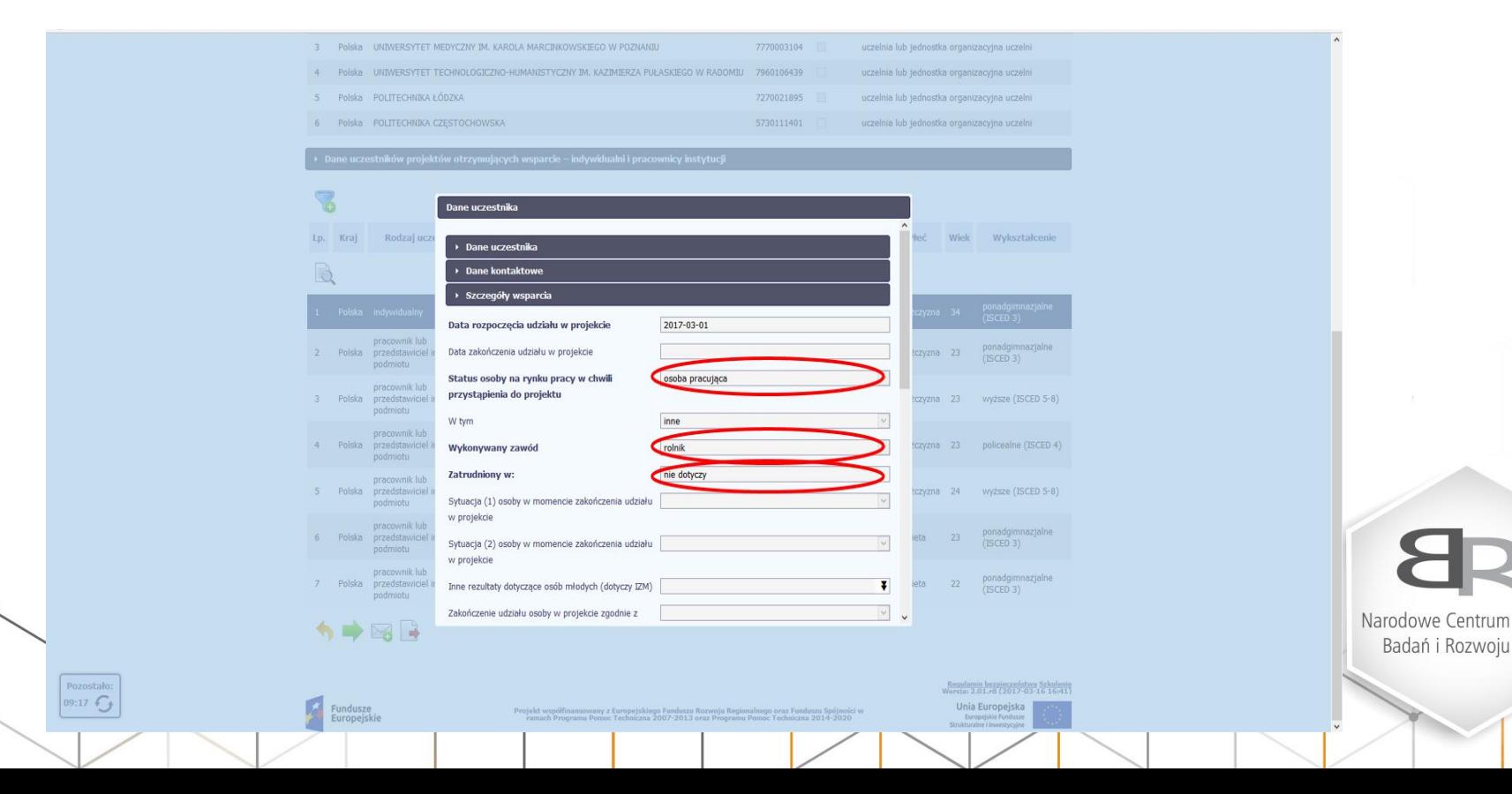

Jeżeli uczestnik zakończył udział w projekcie, po wpisaniu właściwej daty w polu **"***Data zakończenia udziału w projekcie"*, **możliwe jest** odnotowanie dwóch rezultatów **odnoszących się do wskaźników** w polach "*Sytuacja (1)…"* i *Sytuacja (2) osoby w momencie zakończenia…* Wartości z obu list rozwijanych muszą być *różne*. Termin uzupełnienia: **do 4 tygodni od chwili zakończenia udziału w projekcie.**

Pozostalo:

 $17:05$ 

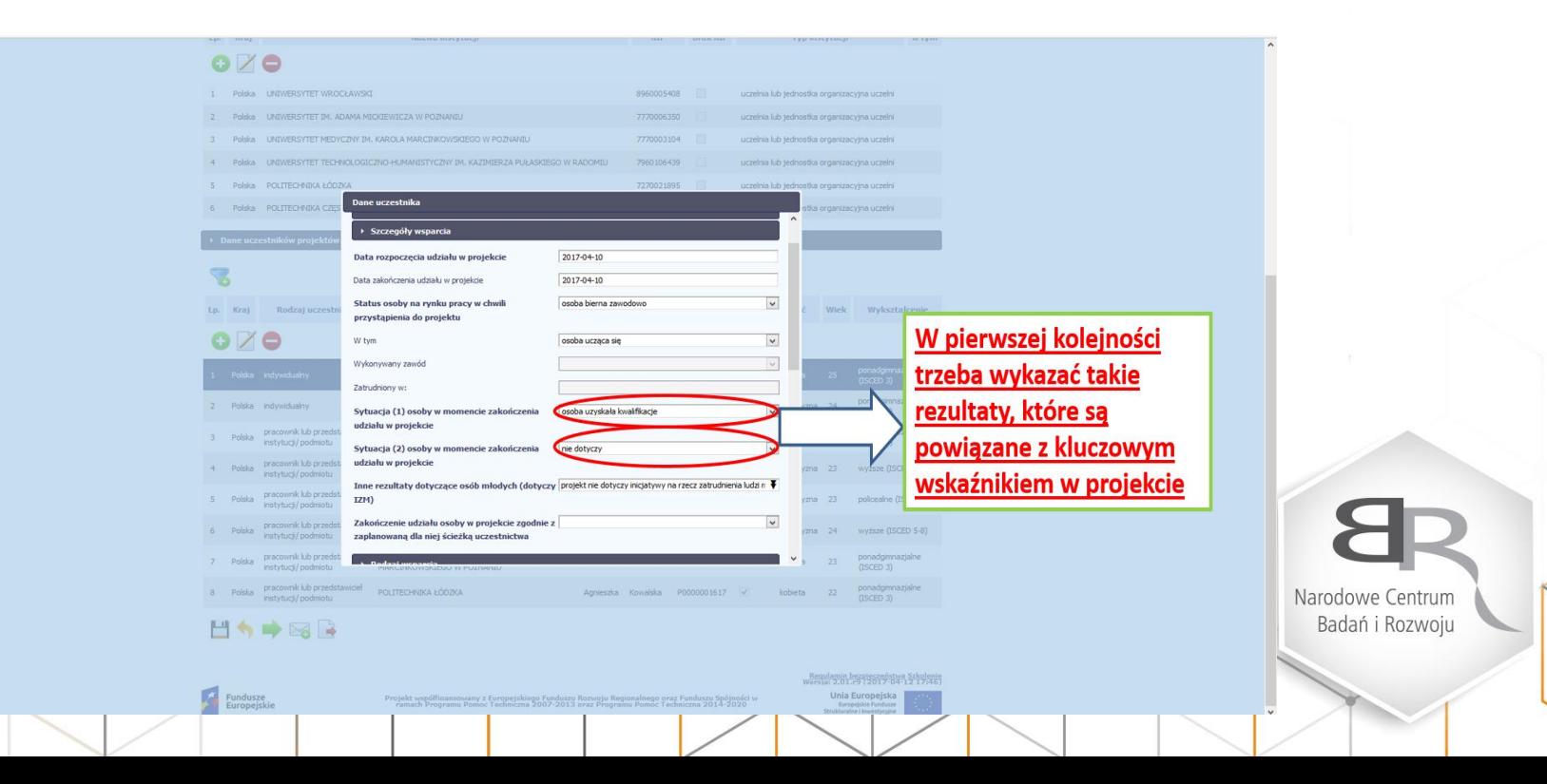

## W polu "Inne rezultaty dotyczące osób młodych (dotyczy IZM)" z listy rozwijanej ZAWSZE trzeba wybrać "PROJEKT NIE DOTYCZY INICJATYWY NA RZECZ ZATRUDNIENIA LUDZI MŁODYCH"

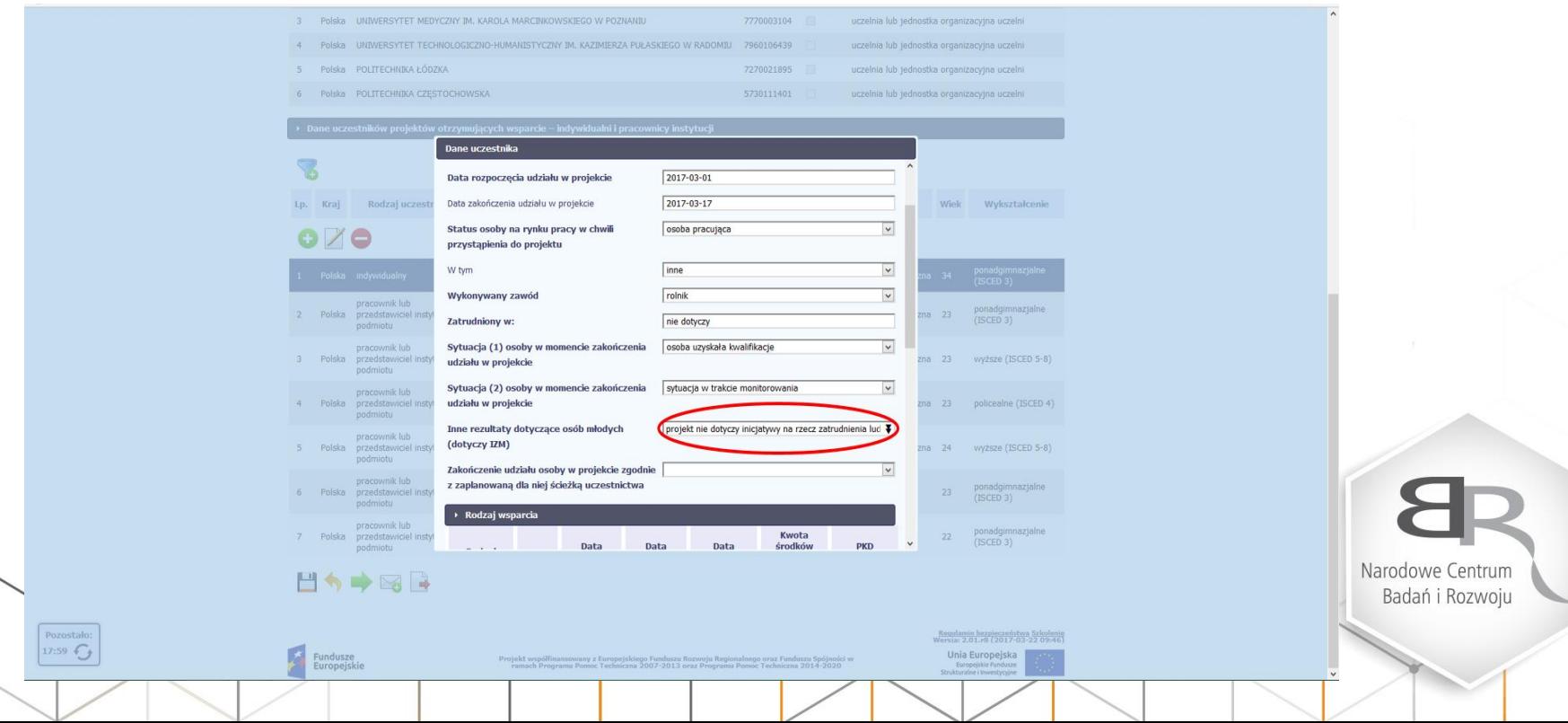

W polu **"***Rodzaj przyznanego wsparcia"* należy wybrać właściwą wartość z listy rozwijanej. Dla następujących rodzajów wsparcia: *"doradztwo", "staż/praktyka", "zajęcia dodatkowe", "usługa rozwojowa dla pracownika przedsiębiorstwa*" konieczne jest doprecyzowanie wyboru w polu "w tym".

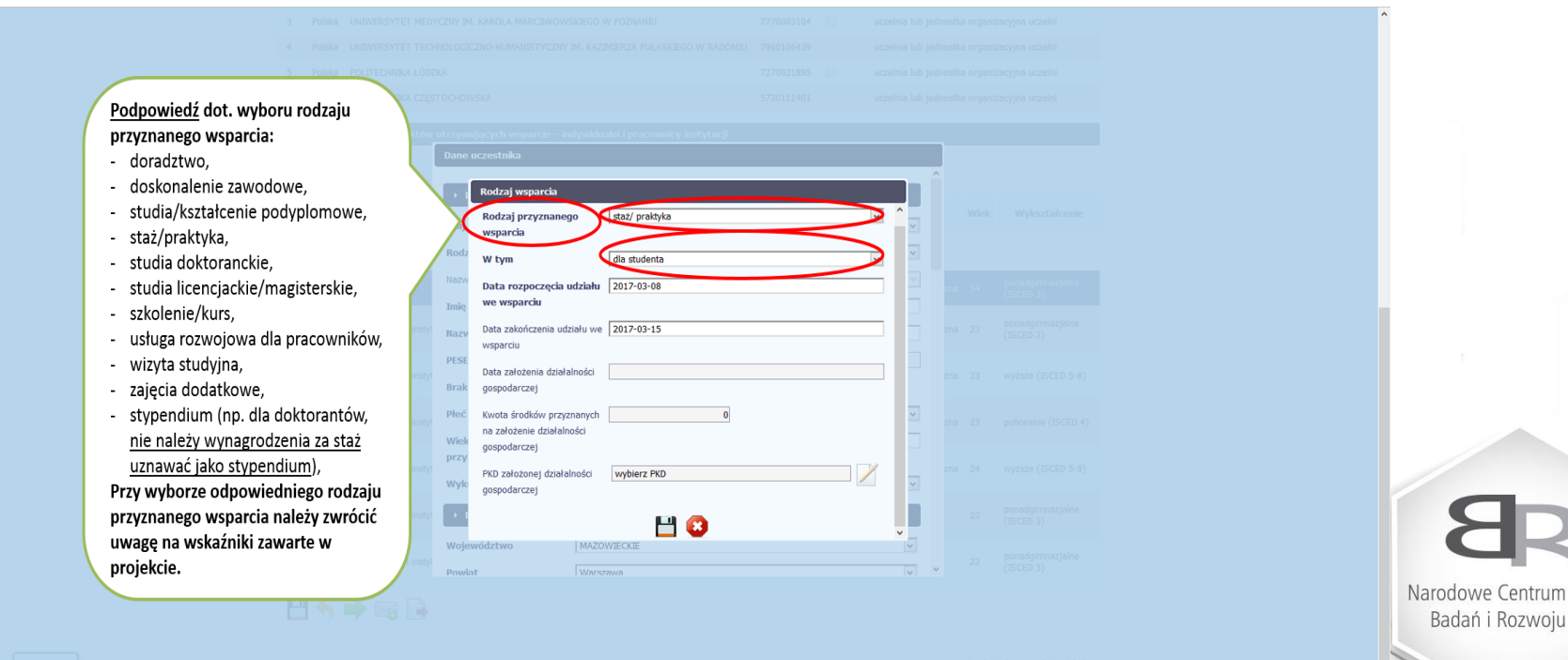

Należy wprowadzić wszystkie rodzaje wsparcia, które uczestnik otrzymał w projekcie poprzez funkcję *dodaj*. Jeżeli osoba została objęta daną formą wsparcia kilkakrotnie, np. uczestniczyła w różnych szkoleniach w ramach jednego projektu, trzeba również to uwzględnić. *"Zwrot kosztów przejazdu, zakwaterowania"* **nie jest formą wsparcia** DLA UCZESTNIKÓW PROJEKTÓW w ramach III OSI PRIORYTETOWEJ PO WER.

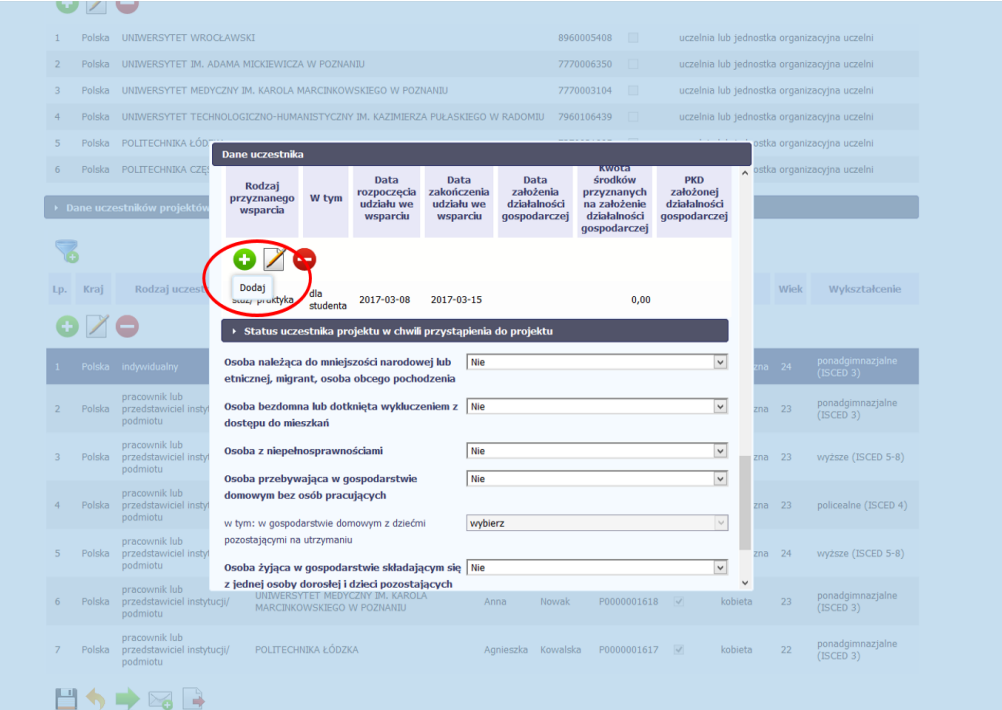

Narodowe Centrum Badań i Rozwoju

## Pozostało:  $19:29$

Jeżeli w zakładce *Dane kontaktowe* w polu *"Obszar wg stopnia urbanizacji (DEGURBA)"* system SL2014 narzuci kategorię **3,** wówczas w komórce *"Osoba w innej niekorzystnej sytuacji społecznej* **(innej niż wymienione powyżej)** z listy rozwijanej **ZAWSZE** trzeba wybrać "Tak".

**Ważne:**

Osoba pochodząca z obszarów wiejskich:

- osoba przebywająca na obszarach słabo zaludnionych zgodnie ze stopniem urbanizacji (DEGURBA kategoria 3). Obszary słabo zaludnione:
- obszary, na których więcej niż 50 % populacji zamieszkuje tereny wiejskie

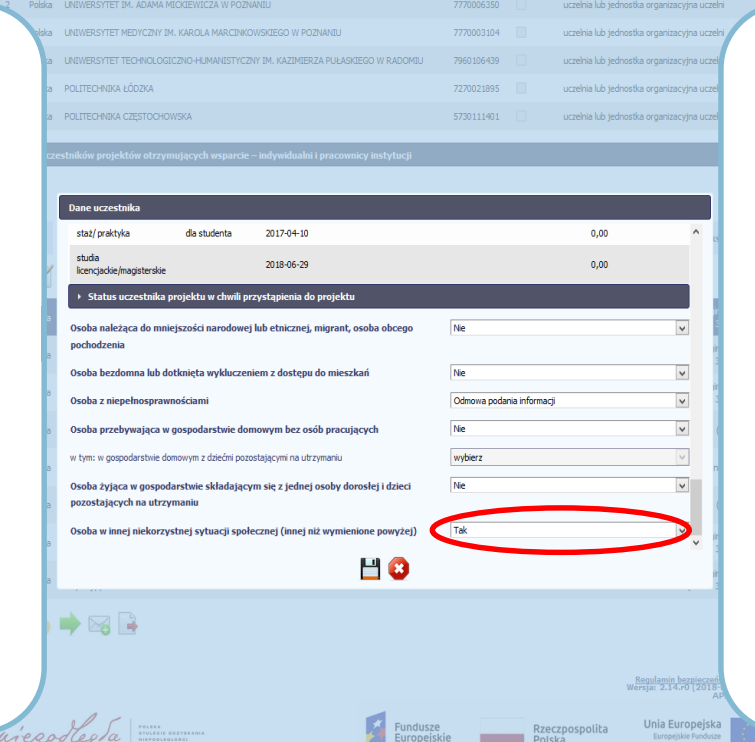

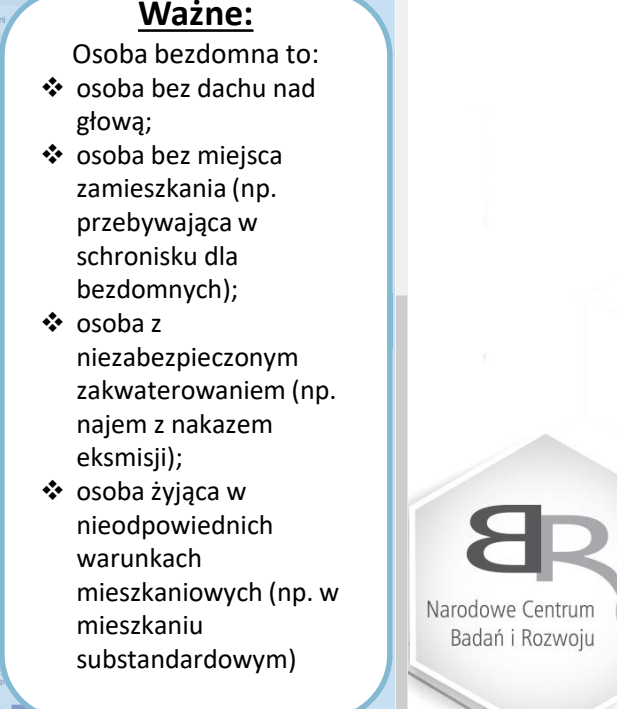

Pozostało:

**Jeśli pojawią się problemy**

**Wszystkie merytoryczne wątpliwości i pytania dotyczące monitorowania uczestników projektów w systemie SL2014 należy kierować do opiekunów projektów lub na adres e-mail: barbara.pokora@ncbr.gov.pl. Problemy techniczne proszę zgłaszać na adres e-mail: ami.powr@ncbr.gov.pl .**

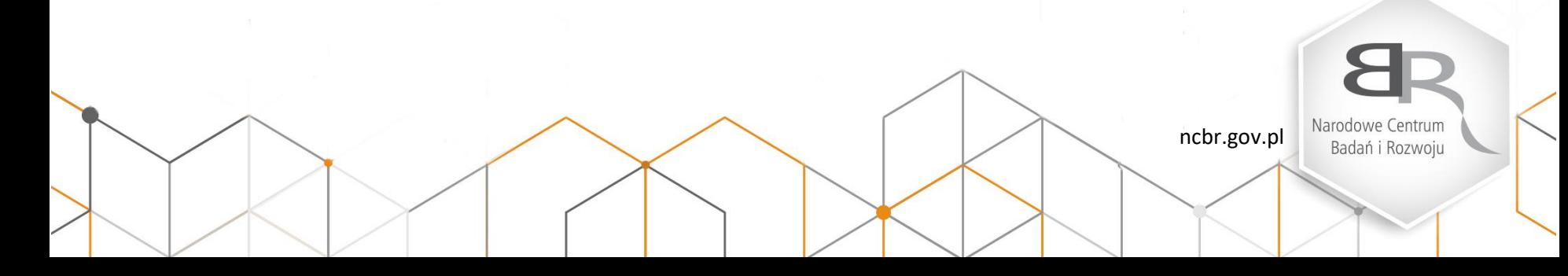

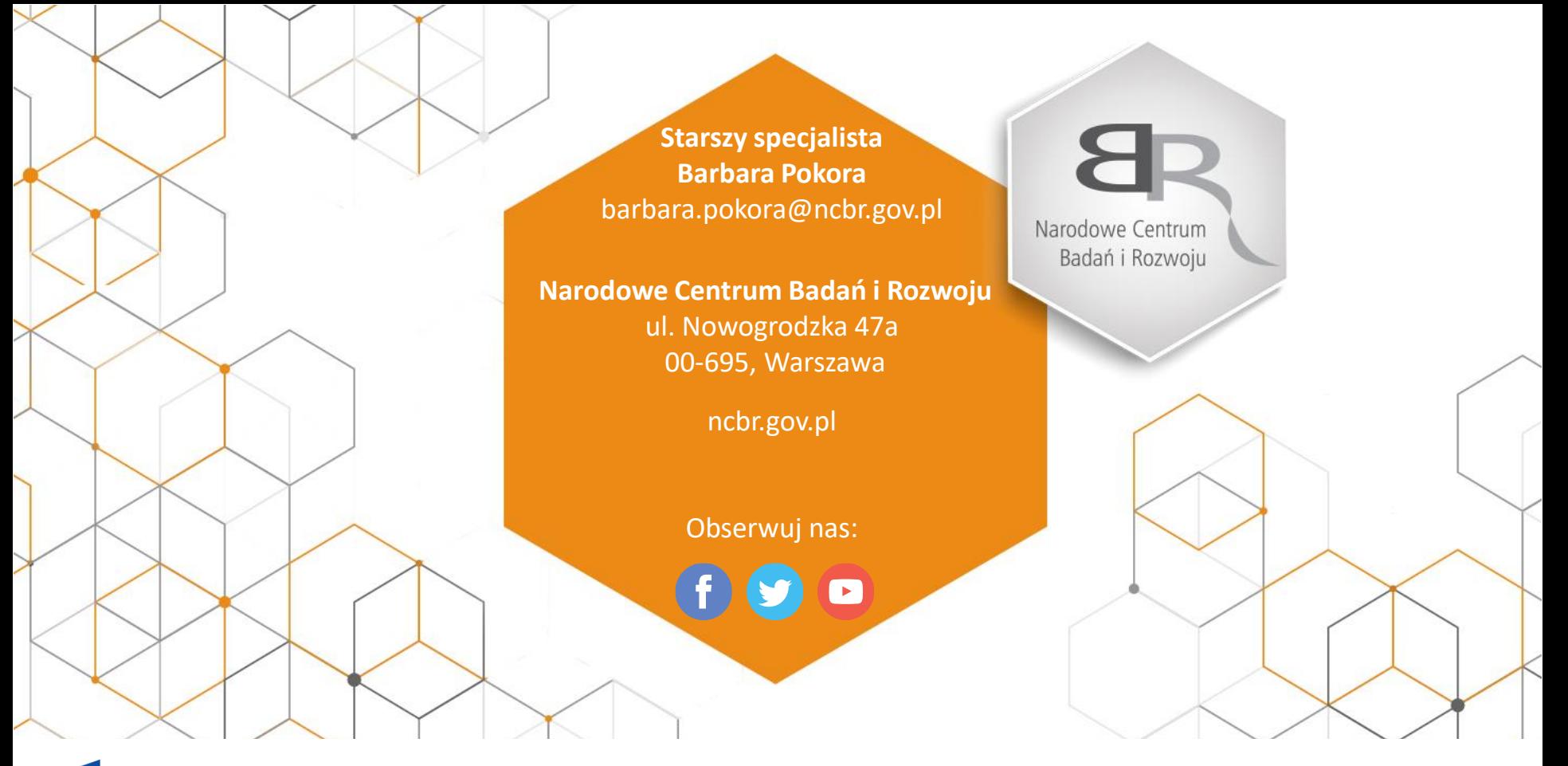

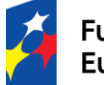

Fundusze Europejskie

Rzeczpospolita<br>Polska

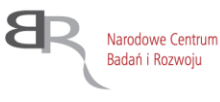

Unia Europejska Europejskie Fundusze Strukturalne i Inwestycyjne

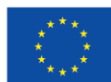